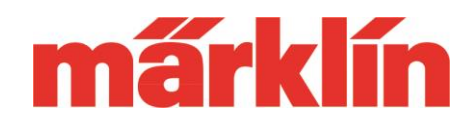

## **Version 4.2.8.**

## **Änderungen der CS 2 (Nr. 60213, 60214 oder 60215) mit dem Software Update 4.2.8.**

Schwerpunkt dieses Updates ist die Vorbereitung der CS 2 auf diverse Neuentwicklungen, die im Bereich Märklin Digital für 2019 geplant sind. Nur die Softwareversion 4.2.8 oder höher werden sicherstellen, dass diese Möglichkeiten auch genutzt werden können. Beachten Sie bitte aber auch folgende Hinweise:

### 1. **Neue Spielewelt Führerstände**

In diesem Update sind neue Führerstände für einige mfx+-Fahrzeuge ( TGV, Robel und Turmtriebwagen) enthalten. Wichtig: Ist eines dieser mfx+-Modell in der Lokliste angemeldet, wird der ursprünglich ausgesuchte Führerstand weiter genutzt, obwohl eine neue Version zur Verfügung steht. Ein solches Modell muss daher sich bei der CS neu anmelden, damit der neue Führerstand erkannt wird. Daher das Modell auf die Anlage stellen, aus der Lokliste der CS 2 löschen und dann warten, bis es sich neu angemeldet hat.

#### **2. Nutzung der mfx+-Führerstände für alle Fahrzeuge**

In der CS 2 sind immer mehr Führerstände unterschiedlichster Fahrzeuge im Spieleweltmodus integriert. Von vielen Modellbahnern wurde der Wunsch an uns herangetragen, dass diese Führerstände nicht nur für mfx+-Modelle nutzbar sein sollten. Dies ist ab dieser Softwareversion jetzt möglich. Dabei spielt es keine Rolle, ob es sich um ein Fahrzeug mit einem mfx-, DCC oder MM-Decoder handelt. Die Verbrauchssimulation, die einen abwechslungsreichen Spielbetrieb ermöglicht, bleibt jedoch den Fahrzeugen mit mfx+ Decodern vorbehalten.

#### **Einrichten der Führerstände**

Im Konfigurationsmenü befindet sich jetzt ein neues Auswahlfeld "Spielmodus" für alle Modelle ohne mfx+-Funktionalität. Durch Auswahl eines der angebotenen Führerstände kann jetzt das entsprechende Führerstandfenster auf Wunsch bei den Lok-Fahrpulten der CS 2 aufgerufen werden.

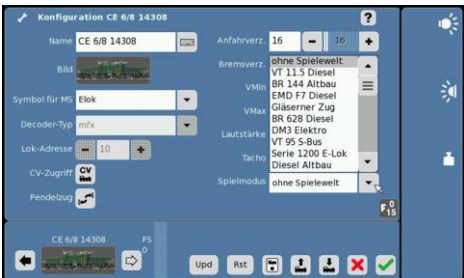

Gebr. Märklin & Cie GmbH Postfach860 D-73008 Göppingen Germany Seite 1

# **Update-Information CS 2**

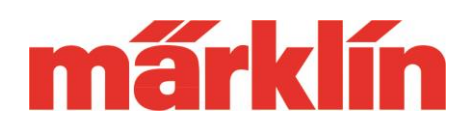

Richten Sie hierzu die Lok auf dem rechten oder linken Fahrpult der CS 2 ein. Sie

finden dort unter dem Tachometer jetzt eine weitere Schaltfläche, über die Sie dann den jeweils ausgewählten Führerstand öffnen können.

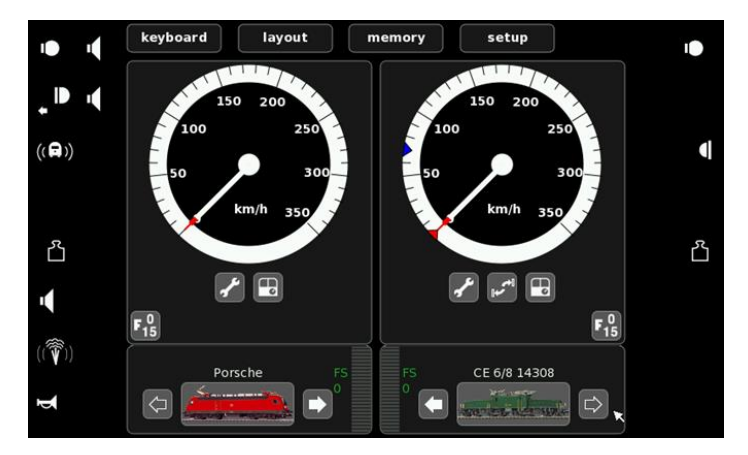

#### 3. **Neue Lokbilder**

Das Update beinhaltet keine neuen Lokbilder. Hintergrund ist der Umstand, dass der begrenzte Speicher der CS 2 hier Grenzen setzt, so dass bei vielen Geräten im Einsatz kein ausreichender Platz mehr für eine umfassende Erweiterung dieser Bilderliste vorhanden ist.

Auf unserer Webseite finden Sie in der Rubrik Service => Kundenservice => Häufig gestellte Fragen => Märklin digital ein Dokument zum Herunterladen, in dem die Vorgehensweise zum Aufspielen eigener Bilder beschrieben wird. Mit dieser Methode können Sie die Bild-Auswahlliste auf Ihren eigenen Lokbestand anpassen. Speicherplatz können Sie in Ihrem Gerät schaffen, in dem Sie nur Lokbilder aufspielen, die Sie auch tatsächlich benötigen. Weiterhin sollten nicht mehr benötigte Datensicherungen auf der CS 2 gelöscht werden. Das angesprochene Dokument finden Sie auf unserer Webseite unter

<https://www.maerklin.de/fileadmin/media/service/faq/Technik-Tipp-314b.pdf>

Wir wünschen Ihnen viele vergnügliche Stunden verbunden mit viel Spielspaß bei Ihrer Modelleisenbahn.

Gebr. Märklin & Cie GmbH

Ihr Kundenservice